# Sestavení programů, Make

#### Michal Wiglasz

Brno University of Technology, Faculty of Information Technology Božetěchova 1/2, 612 66 Brno - Královo Pole iwiglasz@fit.vutbr.cz

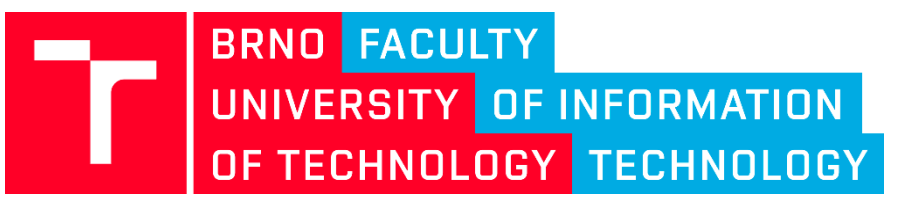

12. 3. 2019 Praktické aspekty vývoje software (IVS)

# Sestavení programu

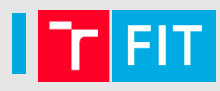

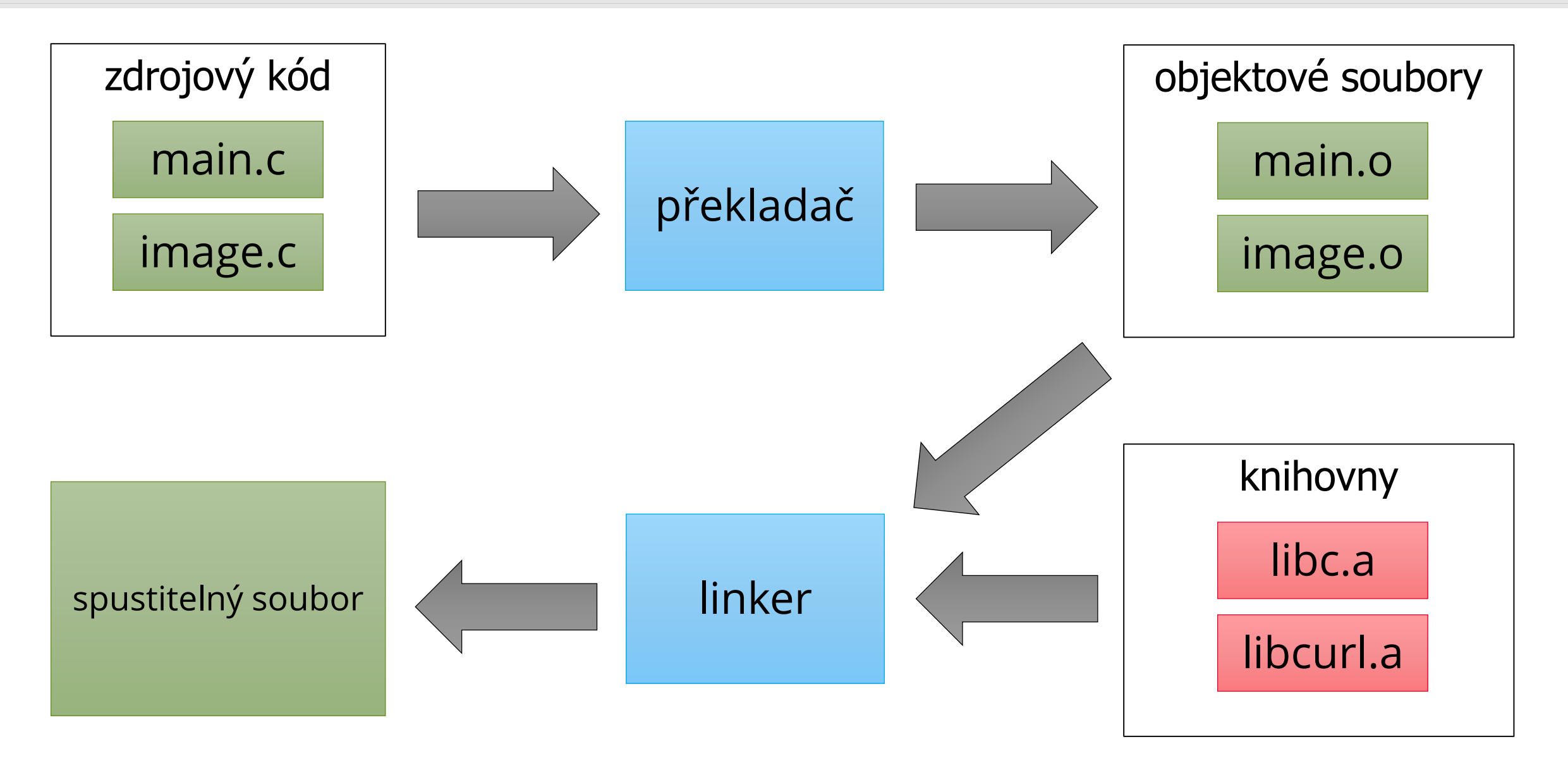

Proces sestavení programu je rozumné zautomatizovat:

- stejně jako jakýkoliv opakující se proces
- protože je to rychlejší, spolehlivější a méně otravné

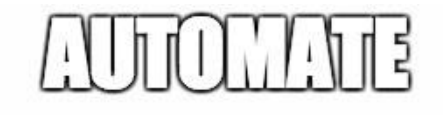

Spousta nástrojů:

- C/C++ Make, CMake…
- Java Ant, Maven, Gradle…
- JS Grunt, Gulp, Yarn…
- (A to vše třeba na nějakém CI serveru a napojené na GIT Jenkins, Travis…)

# make

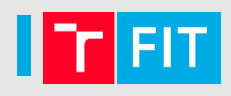

- Automatizace překladu (nejen) programů
- Nezávislý na jazyku, multiplatformní, prověřený časem (1977)
- Detekuje změny a přeloží pouze změněné části
- Pravidla v souboru GNUmakefile, makefile, Makefile

Makefile se skládá z:

- cílů (targets)
- závislostí (prerequisites)
- příkazů pro vytvoření cílů ze závislostí (recipes)

# make

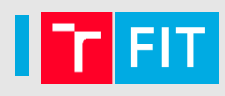

# Příklady použití: make [cíl1] [cíl2]

- vykoná cíl1 a cíl2 (výchozí je první cíl zapsaný v Makefile)
- make --always-make [cíl] / make -B [cíl]
	- vykoná vše, tj. přeloží i nezměněné soubory
- make --just-print [cíl] / make --dry-run [cíl] / make -n [cíl]
	- pouze vypíše, co by se dělo, ale nic reálně nespustí
- make --jobs [počet] [cíl] / make –j [počet] [cíl]
	- spouští příkazy paralelně (až daný počet příkazů, případně bez omezení)
- make --print-data-base [cíl] / make –p [cíl]
	- navíc vypíše proměnné, pravidla…
- make --makefile rules.mk [cíl] / make –f rules.mk [cíl]
	- použije pravidla z jiného souboru než Makefile

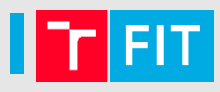

Obsahuje definice cílů, závislostí a příkazů

- # MyProject Makefile
- all: main.o gcc -o myproject main.o

main.o: main.c gcc -c main.c

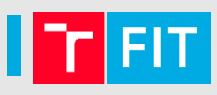

Obsahuje definice cílů, závislostí a příkazů

```
# MyProject Makefile
```

```
all: main.o
       gcc -o myproject main.o
  main.o: main.c
       gcc -c main.c
cíle
```
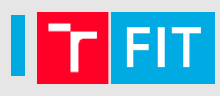

Obsahuje definice cílů, závislostí a příkazů

```
# MyProject Makefile
```
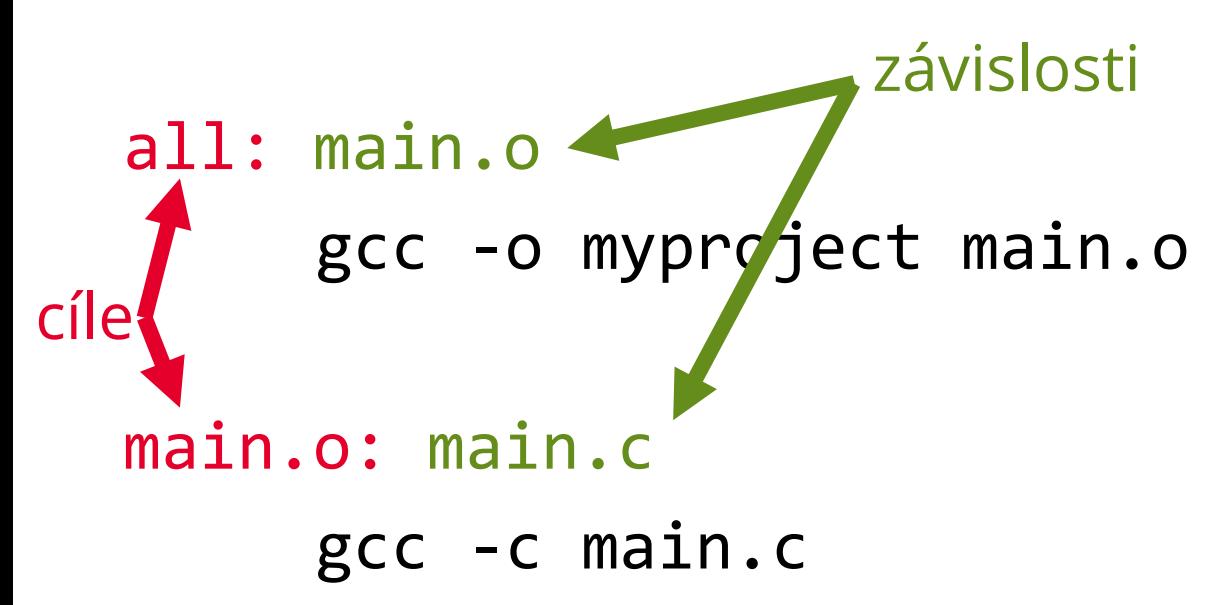

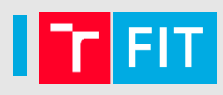

Obsahuje definice cílů, závislostí a příkazů

# # MyProject Makefile

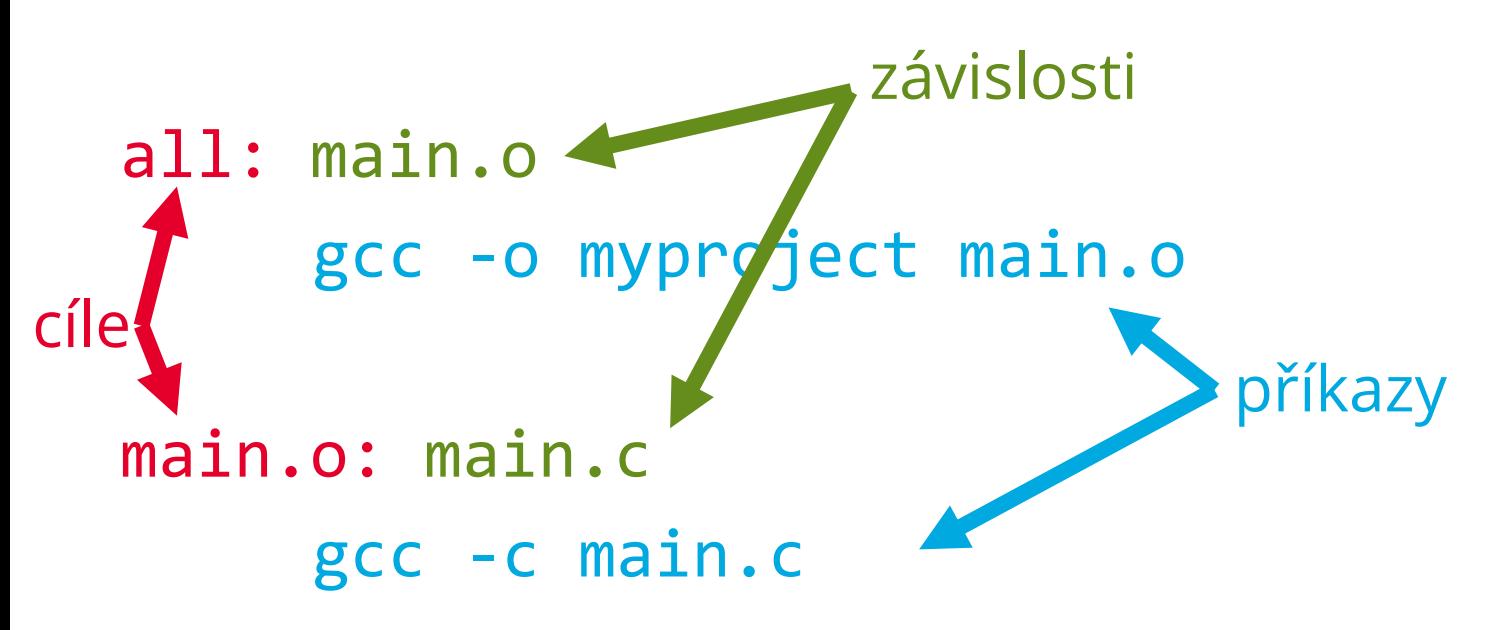

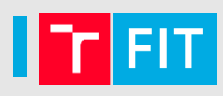

Obsahuje definice cílů, závislostí a příkazů

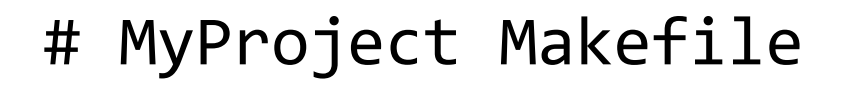

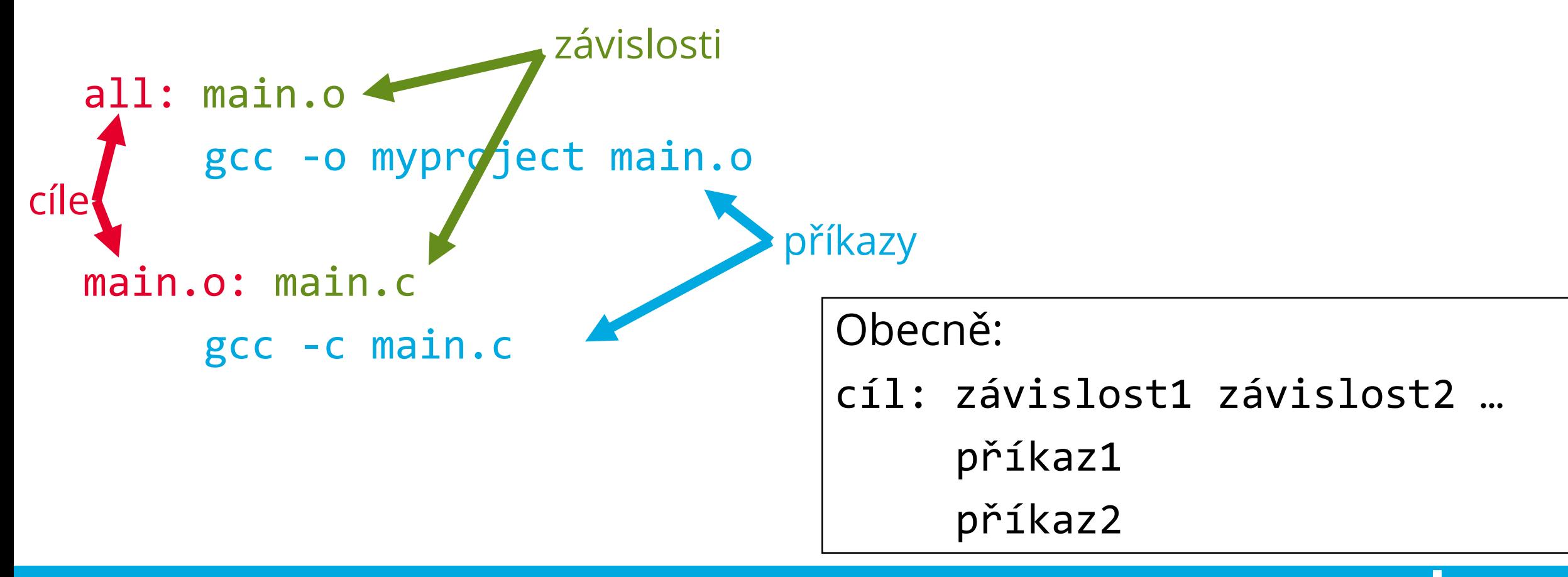

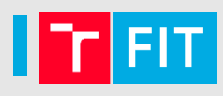

Obsahuje definice cílů, závislostí a příkazů

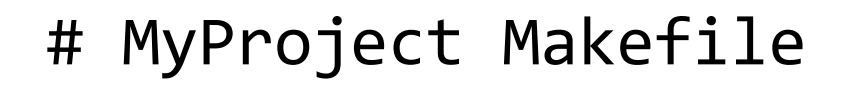

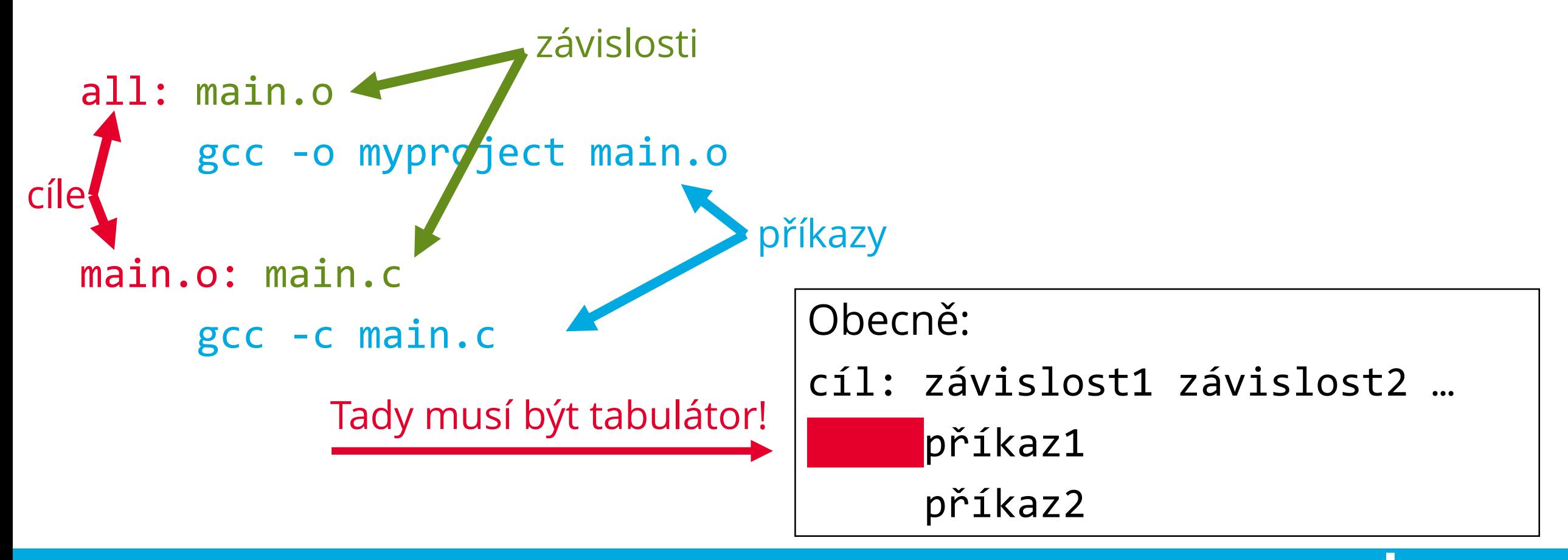

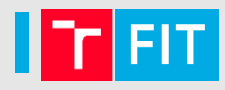

- 1. Pokud není zadán cíl, najdi první (typicky all)
- 2. Aktualizuj jeho závislosti
- 3. Pokud se alespoň jedna závislost změnila, vykonej uvedené příkazy

```
all: main.o
     gcc -o myproject main.o
main.o: main.c
     gcc -c main.c
```
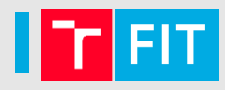

- 1. Pokud není zadán cíl, najdi první (typicky all)
- 2. Aktualizuj jeho závislosti
- 3. Pokud se alespoň jedna závislost změnila, vykonej uvedené příkazy

```
all: main.o
     gcc -o myproject main.o
main.o: main.c
     gcc -c main.c
```
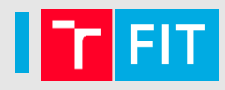

- 1. Pokud není zadán cíl, najdi první (typicky all)
- 2. Aktualizuj jeho závislosti
- 3. Pokud se alespoň jedna závislost změnila, vykonej uvedené příkazy

```
all: main.o
     gcc -o myproject main.o
main.o: main.c
     gcc -c main.c
```
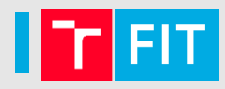

- 1. Pokud není zadán cíl, najdi první (typicky all)
- 2. Aktualizuj jeho závislosti
- 3. Pokud se alespoň jedna závislost změnila, vykonej uvedené příkazy

```
all: main.o
     \epsilonc -o myproject main.o
main.o: main.c
     gcc -c main.c
```
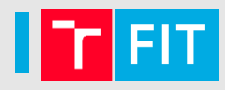

- 1. Pokud není zadán cíl, najdi první (typicky all)
- 2. Aktualizuj jeho závislosti
- 3. Pokud se alespoň jedna závislost změnila, vykonej uvedené příkazy

```
all: main.o
     gcc -o myproject main.o
main.o: main.c
     gcc -c main.c
```
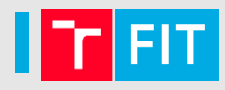

- 1. Pokud není zadán cíl, najdi první (typicky all)
- 2. Aktualizuj jeho závislosti
- 3. Pokud se alespoň jedna závislost změnila, vykonej uvedené příkazy

```
all: main.o
     gcc -o myproject main.o
main.o: main.c
```
gcc -c main.c

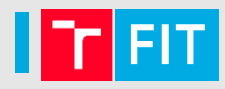

- 1. Pokud není zadán cíl, najdi první (typicky all)
- 2. Aktualizuj jeho závislosti
- 3. Pokud se alespoň jedna závislost změnila, vykonej uvedené příkazy

```
all: main.o
     gcc -o myproject main.o
main.o: main.c
     gcc -c main.c
```
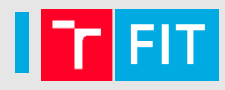

- 1. Pokud není zadán cíl, najdi první (typicky all)
- 2. Aktualizuj jeho závislosti
- 3. Pokud se alespoň jedna závislost změnila, vykonej uvedené příkazy

```
all: main.o
     gcc -o myproject main.o
main.o: main.c
     gcc -c main.c
```
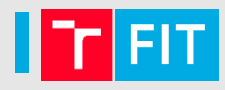

- 1. Pokud není zadán cíl, najdi první (typicky all)
- 2. Aktualizuj jeho závislosti
- 3. Pokud se alespoň jedna závislost změnila, vykonej uvedené příkazy

```
all: main.o
     gcc -o myproject main.o
main.o: main.c
     gcc -c main.c
```
# make

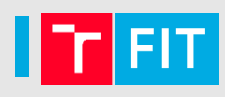

Každý řádek příkazů se spouští v samostatném shellu

- případné komentáře make neřeší celý řádek předá shellu
- změna adresáře, proměnných apod. se nepřenese do dalšího příkazu • je nutné je zřetězit

```
Smaže soubory *.a v aktuální složce:
   clean-libs: 
      cd libs
      rm -f * a
```

```
Smaže soubory *.a v podsložce libs:
   clean-libs: 
      cd libs && rm -f *.a
```
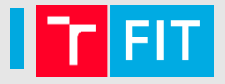

all: hello

```
hello: main.o util.o
     gcc -g -Wall --std=c11 -o hello main.o util.o
main.o: main.c
     gcc -g -Wall --std=c11 -c main.c
util.o: util.c
     gcc -g -Wall --std=c11 -c util.c
```

```
rm -f hello *.o
```
all: hello

```
hello: main.o util.o
     gcc -g -Wall --std=c11 -o hello main.o util.o
main.o: main.c
     gcc -g -Wall --std=c11 -c main.c
util.o: util.c
     gcc -g -Wall --std=c11 -c util.c
```

```
rm -f hello *.o
```
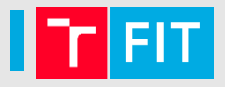

all: hello

```
hello: main.o util.o
```
gcc -g -Wall --std=c11 -o hello main.o util.o

```
main.o: main.c
```

```
gcc -g -Wall --std=c11 -c main.c
```

```
util.o: util.c
```
gcc -g -Wall --std=c11 -c util.c

```
rm -f hello *.o
```

```
all: hello
```

```
hello: main.o util.o
      gcc -g -Wall --std=c11 -o hello main.o util.o
main.o: main.c
      gcc -g -Wall --std=c11 -c main.c
util.o: util.c
      gcc -g -Wall --std=c11 -c util.c
```

```
rm -f hello *.o
```
# **PROMĚNNÉ UNIVERZÁLNÍ A IMPLICITNÍ PRAVIDLA**

# Proměnné

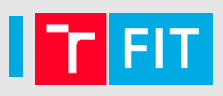

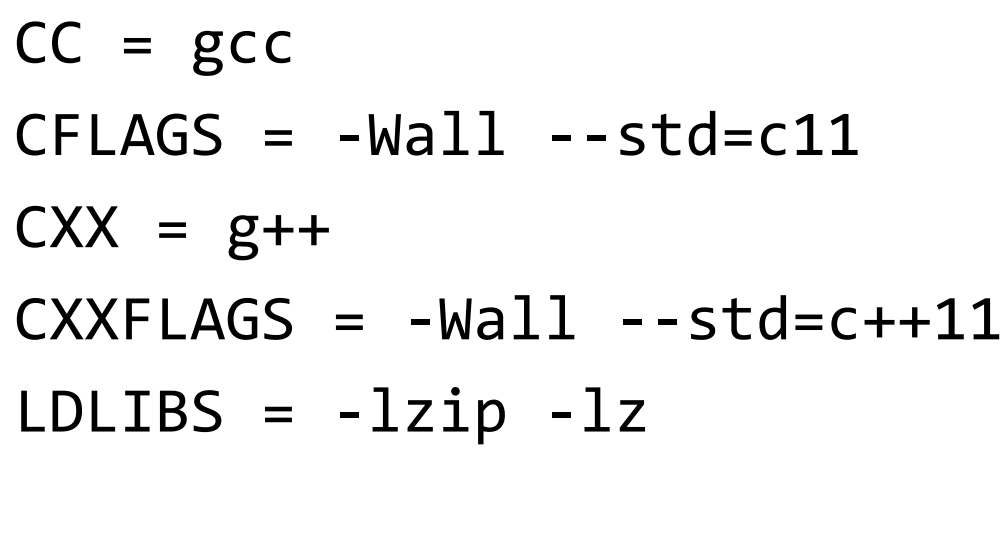

```
EXECUTABLE = hello
OBJS = main.o util.o log.o
```
# konkatenace  $CFLAGS += -03$ 

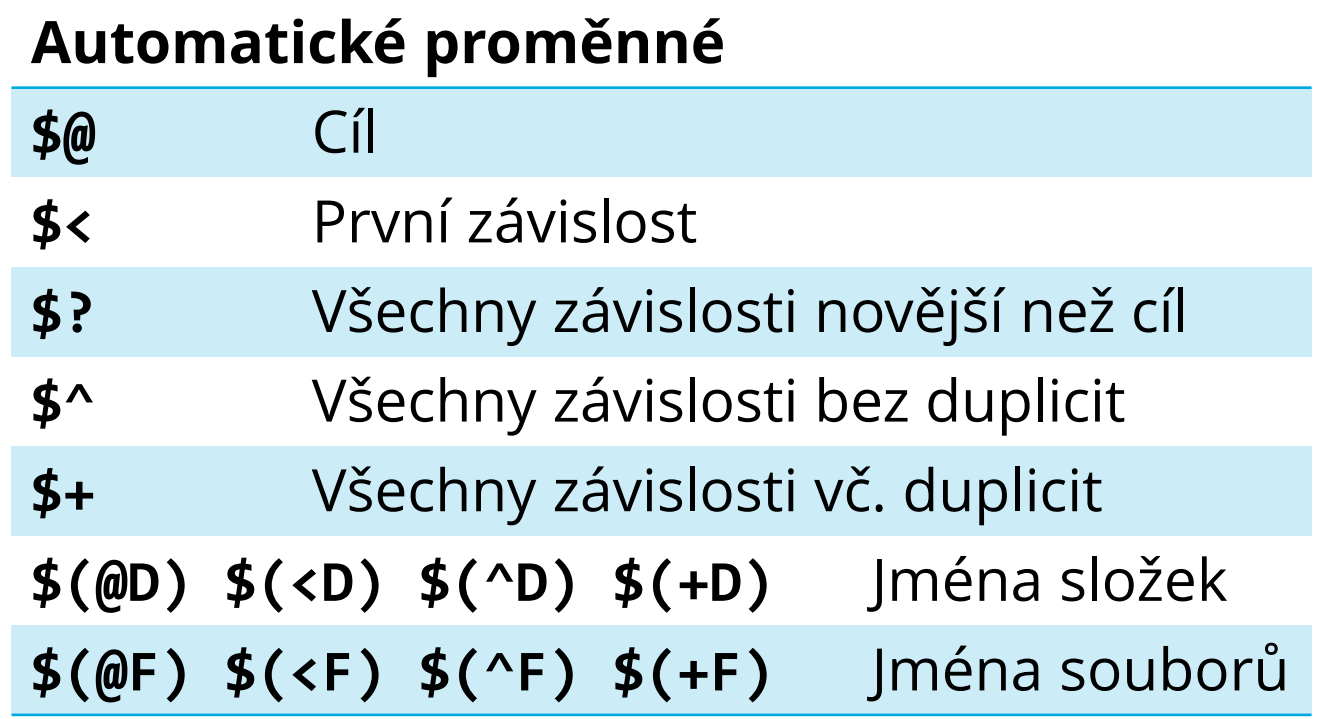

Proměnná se dá použít prakticky kdekoliv: all: \$(EXECUTABLE) \$(EXECUTABLE): \$(OBJS)  $$({\sf CC})$   $$({\sf CFLAGS})$  -o  $$@$   $$^{\wedge}$$   $$({\sf LDLIBS})$ 

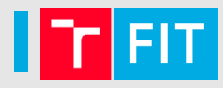

Obsah proměnné se vyhodnocuje až při použití:

```
CFLAGS = $(include \,dirs)include_dirs = -Ifoo
```

```
Ale pozor na rekurzi:
     CFLAGS = $(CFLAGS) - Ibar
```

```
Operátor := vyhodnotí obsah proměnné ihned:
     CFLAGS := $(CFLAGS) - Ibar
```
[https://www.gnu.org/software/make/manual/html\\_node/Flavors.html](https://www.gnu.org/software/make/manual/html_node/Flavors.html)

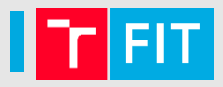

```
all: hello
hello: main.o util.o
       gcc -g -Wall --std=c11 -o hello main.o util.o
main.o: main.c
       gcc -g -Wall --std=c11 -c main.c
util.o: util.c
       gcc -g -Wall --std=c11 -c util.c
clean:
       rm -f hello *.o
```
# **Použití proměnných**

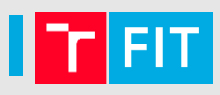

```
EXECUTABLE = hello
CC = \text{gcc}CFLAGS = -g -Wall - -std = c11all: hello
hello: main.o util.o
       gcc -g -Wall --std=c11 -o hello main.o util.o
main.o: main.c
       gcc -g -Wall --std=c11 -c main.c
util.o: util.c
       gcc -g -Wall --std=c11 -c util.c
clean:
       rm -f hello *.o
```
# **Použití proměnných**

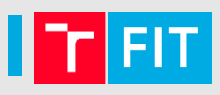

```
EXECUTABLE = hello
CC = \text{gcc}CFLAGS = -g -Wall - -std = c11
```

```
all: $(EXECUTABLE)
```

```
$(EXECUTABLE): main.o util.o
       $(CC) $(CFLAGS) -o $@ $^
```

```
main.o: main.c
        $(CC) $(CFLAGS) -c $^
```

```
util.o: util.c
        $(CC) $(CFLAGS) -c $^
```

```
clean:
```

```
rm -f $(EXECUTABLE) *.o
```
# **Použití proměnných**

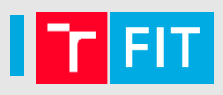

```
EXECUTABLE = hello
CC = \text{gcc}CFLAGS = -g -Wall - -std = c11
```

```
all: $(EXECUTABLE)
```

```
$(EXECUTABLE): main.o util.o
        $(CC) $(CFLAGS) -0 $@$^{\wedge}$
```

```
main.o: main.c
         $(CC) $(CFLAGS) -c $^{\wedge}util.o: util.c
         $(CC) $({\sf CFLAGS}) - c $^{\wedge} 4$tato pravidla jsou de facto stejná
```

```
rm -f $(EXECUTABLE) *.o
```
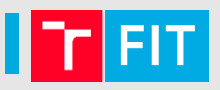

Lze psát univerzální pravidla pomocí znaku %

%.o: %.c  
\$(CC) \$(CFLAGS) -c \$
$$
\leq
$$

Make má v sobě zabudovanou sadu implicitních pravidel:

- %.c  $\rightarrow$  %.o  $\frac{1}{2}(CC)$  \$(CPPFLAGS) \$(CFLAGS) -c
- %.cc, %.cpp, %.C  $\rightarrow *$ .o  $\frac{1}{2}(CXX)$  \$(CPPFLAGS) \$(CXXFLAGS) -c
- %.o → % **\$(CC) \$(LDFLAGS)** n.o \$(LOADLIBES) \$(LDLIBS)

Seznam:

[https://www.gnu.org/software/make/manual/html\\_node/Catalogue-of-Rules.html](https://www.gnu.org/software/make/manual/html_node/Catalogue-of-Rules.html)

### **Použití univerzálních pravidel**

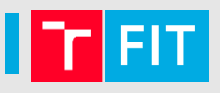

```
EXECUTABLE = hello
CC = \text{gcc}CFLAGS = -g -Wall - -std = c11
```

```
all: $(EXECUTABLE)
```

```
$(EXECUTABLE): main.o util.o
        $(CC) $(CFLAGS) -O $@ $^{\wedge}$
```

```
main.o: main.c
        $(CC) $(CFLAGS) -c $^
```

```
util.o: util.c
          $(CC) $(CFLAGS) -c $^{\wedge}$
```

```
clean:
```

```
rm -f $(EXECUTABLE) *.o
```
### **Použití univerzálních pravidel**

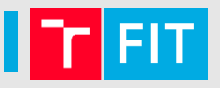

```
EXECUTABLE = hello
CC = \text{gcc}CFLAGS = -g -Wall - -std = c11
```

```
all: $(EXECUTABLE)
```

```
$(EXECUTABLE): main.o util.o
        $(CC) $(CFLAGS) -O $@ $^{\wedge}$
```

```
%.o: %.c
        $(CC) $(CFLAGS) -c $^
```
clean:

rm -f \$(EXECUTABLE) \*.o

### **Použití implicitních pravidel**

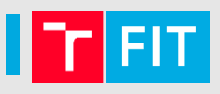

EXECUTABLE = hello  $CC = \text{gcc}$  $CFLAGS = -g -Wall - -std = c11$ 

all: \$(EXECUTABLE)

\$(EXECUTABLE): main.o util.o

# s využitím zabudovaných pravidel není třeba psát skoro nic

clean:

rm -f \$(EXECUTABLE) \*.o

# **Srovnání původního a zkráceného Makefile**

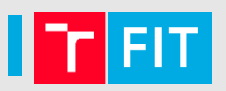

all: hello hello: main.o util.o gcc -g -Wall --std=c11 -o hello main.o util.o main.o: main.c gcc -g -Wall --std=c11 -c main.c util.o: util.c gcc -g -Wall --std=c11 -c util.c clean: rm -f hello \*.o

 $EXECUTABLE = hello$  $CC = \text{gcc}$  $CFLAGS = -g - Wall --std=c11$ all: \$(EXECUTABLE) \$(EXECUTABLE): main.o util.o

clean: rm -f \$(EXECUTABLE) \*.o

# **DALŠÍ VYCHYTÁVKY**

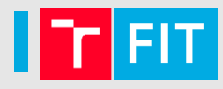

Volání funkcí: \$(function arg1,arg2,arg3 ...)

Například:

SOURCES =  $$(wildcard * c)$ OBJS = \$(patsubst %.c,%.o,\$(SOURCES))

```
USERNAME := $(shell whoami) 
HOSTNAME := $(shell hostname)
```
[https://www.gnu.org/software/make/manual/html\\_node/Functions.html](https://www.gnu.org/software/make/manual/html_node/Functions.html)

# **pkg-config**

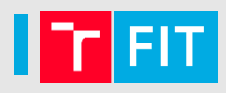

Program poskytující informace o nainstalovaných knihovnách, umožňuje automaticky nastavit překladač.

```
Použití v Makefile:
     CFLAGS += $(shell pkg-config --cflags libzip)
     LDLIBS += $(shell pkg-config --libs libzip)
```
Do CFLAGS přidá:

-I/usr/lib/libzip/include

Do LDLIBS přidá: -lzip -lz

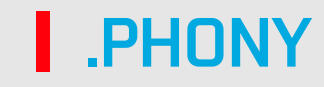

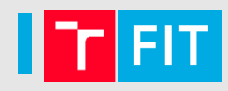

Speciální cíl .PHONY umožňuje definovat, které cíle se mají provést vždy, bez ohledu na existenci souboru.

.PHONY: clean

clean:

```
rm -f $(EXECUTABLE) *.o
```
Pokud by chyběla definice .PHONY a existoval by soubor clean, příkaz by se nevykonal.

[https://www.gnu.org/software/make/manual/html\\_node/Special-Targets.html](https://www.gnu.org/software/make/manual/html_node/Special-Targets.html)

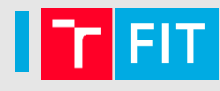

Říká, kde se mají hledat **závislosti** cílů.

# všechny typy souborů VPATH = doc src include

# jen některé typy vpath %.c src vpath %.h include vpath %.tex doc

modul.o: modul.c modul.h util.h  $$(CC) $(CFLAGS) -c $<$ 

<http://make.mad-scientist.net/papers/how-not-to-use-vpath/>

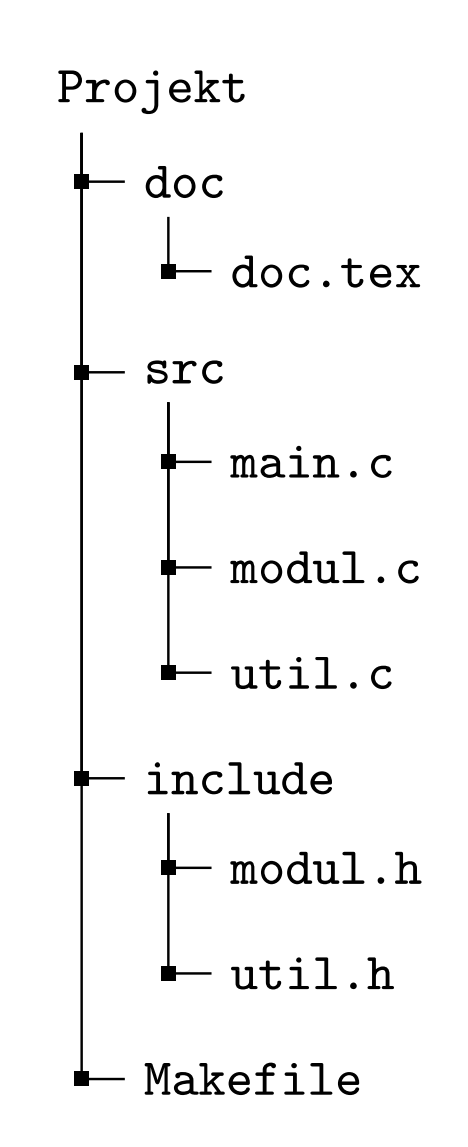

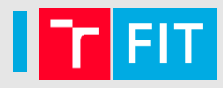

gcc umí vygenerovat cíle a závislosti pro Makefile

gcc  $-MM * c$ 

Výstup je například:

dtsp.o: dtsp.c dtsp.h random.h config.h load.h load.o: load.c config.h load.h dtsp.h random.h main.o: main.c dtsp.h random.h config.h load.h

Google: *make auto dependency gcc mm*

# Příklad Makefile

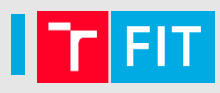

```
SERVER = merlin.fit.vutbr.cz # nebo xwigla00@merlin.fit.vutbr.cz
SERVER DIR = \sim/KRY/proj1
ZIP_FILE = xwigla00.zip
.PHONY: all pack run clean upload
all: $(EXECUTABLE)
pack: xwigla00.zip
run: $(EXECUTABLE)
       ./$(EXECUTABLE) $(CMDLINE)
$(EXECUTABLE): $(OBJS)
       $({\sf CC}) $(CFLAGS) -o $@ $^
clean:
       rm -f $(EXECUTABLE) *.o xwigla00.zip
xwigla00.zip:
       zip -i $(ZIP FILE) *.c *.h Makefile doc/doc.pdf
upload: xwigla00.zip
```

```
scp $(ZIP_FILE) $(SERVER):$(SERVER_DIR)
ssh $(SERVER) "cd $(SERVER_DIR) && unzip xwigla00.zip && make"
```
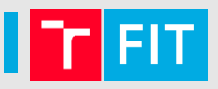

```
valgrind: $(EXECUTABLE)
      valgrind ./$(EXECUTABLE) $(CMDLINE)
```

```
gdb: $(EXECUTABLE)
```
gdb -ex ./\$(EXECUTABLE) --args \$(CMDLINE)

```
leaks: $(EXECUTABLE)
      valgrind --track-origins=yes --leak-check=full \
      --show-reachable=yes ./$(EXECUTABLE) $(CMDLINE)
```
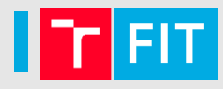

<http://www.fit.vutbr.cz/~martinek/clang/make.html>

[https://www.gnu.org/software/make/manual/html\\_node/](https://www.gnu.org/software/make/manual/html_node/)

<http://make.mad-scientist.net/papers/rules-of-makefiles/>

<https://www.cmcrossroads.com/article/basics-vpath-and-vpath>

<http://make.mad-scientist.net/papers/how-not-to-use-vpath/>

iwiglasz@fit.vutbr.cz